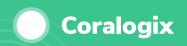

DISTRIBUTED TRACING

## Distributed System Health Monitoring at Scale

Monitor service dependencies and health metrics across your systems to identify problems and correlate events with the full context of all your observability data.

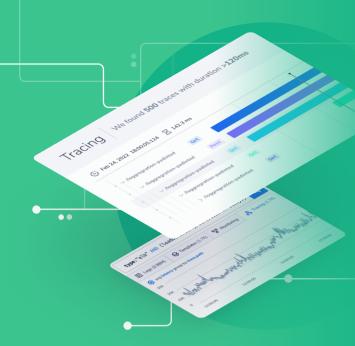

# Pinpoint Issues with Easy Filtering and Aggregations of Tracing Data

Filter and view aggregations of your tracing data grouped by Application, Subsystem, Service, and Action (i.e. Request).

Filter for traces above a given latency, and visualize the MAX duration of the tracing data grouped by Service to pinpoint exactly where a problem is originating.

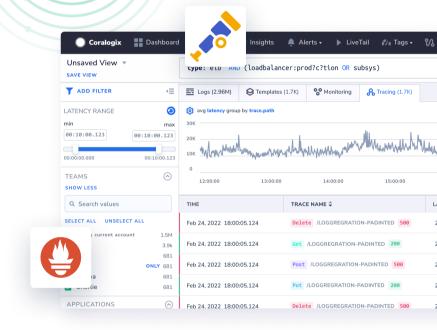

#### Work with open source instrumentation & visualization tools

Filter and view aggregations of your tracing data grouped by Application, Subsystem, Service, and Action (i.e. Request). For example, filter for traces above a given latency and visualize the MAX

duration of the tracing data grouped by Service to pinpoint exactly where a problem is originating.

"We saved 50% on our monitoring costs and gained better performance with Coralogix."

Refael Yehuda - SRE DevOps Team Lead

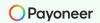

### **End-to-End System Health Monitoring**

# Drill Down Into Spans and Visualize Data Flows with Dependency View

Click on a trace to drill down and investigate a specific span, with the dynamic tags object and related logs, or switch to dependency view to visualize how the data flowed across their different services and drill down into each service.

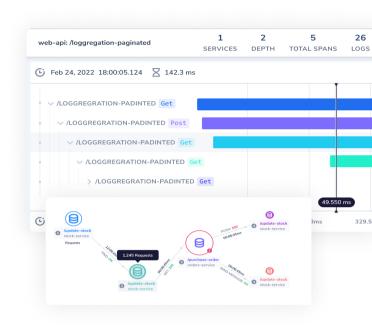

#### 1 2 5 26 SERVICES DEPTH TOTAL SPANS LOGS web-ani: /loggregation-paginated (E) Feb 24, 2022 18:00:05.124 X 142.3 ms ∨ Get HTTP ∨ Get HTTP EXCEPTION hipsters reqPath: %2fskysales%2fDeeplink.aspx Sep 31 22:26:49.550 conn: Keep-alive } format: default id: { message: { proto: https protoVer: 1.1 s cliIP: 74.125.74.32 reqPort: 443 reqHost regPath: %2fskysales%2fDeeplink.aspx 10 Sep 31 22:26:49.550 conn: Keep-alive } format: default id: { message: { proto: https protoVer: 1.1 s

### Resolve Issues Faster with Seamless Event Correlation

Viewing tracing data together with logs, metrics, and security events for a full view of system health. For any span, click directly from the Tracing UI to the Logs tab for deeper investigation and use the Actions feature to jump to 3rd-party services and resolve issues immediately.

**Custom "actions"** in the Explore Screen take you to 3rd-party services in a single click. Create dynamic URLs using variable information from your log data to jump directly to the source of an issue.

- AWS EC2 Instance
- Grafana Filtered by K8s Host
- IP or Domain search in VirusTotal
- & Much More

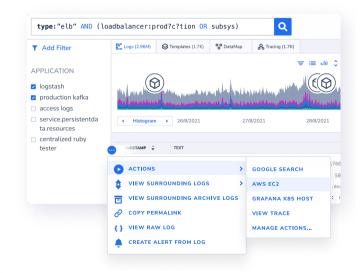